Linux for LEON processors LEON Linux

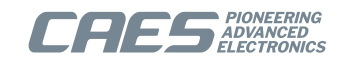

# **LEON Linux User's Manual**

Document: LINLEON July 2022, Version 4.9-2.2

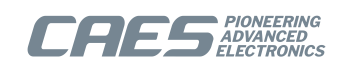

# **Table of Contents**

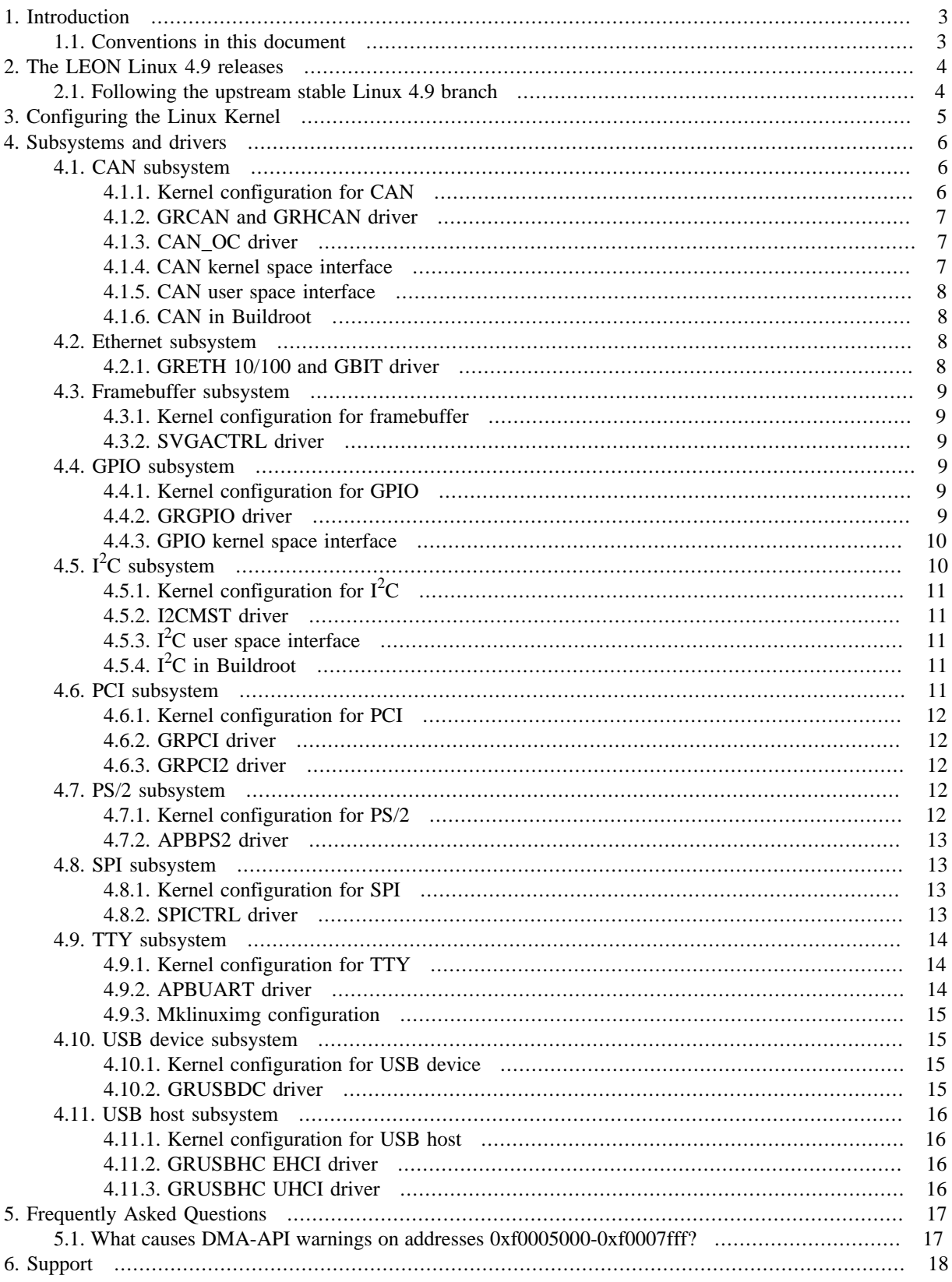

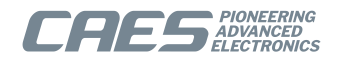

# <span id="page-2-0"></span>**1. Introduction**

This document contains information on the LEON Linux releases and documentation on configuring the Linux kernel, and configuring and using device drivers for GRLIB IP cores.

Additional information can be found in the LEON Linux overview document, in the documentation for the LIN-UXBUILD linux build environment, the mklinuximg RAM loader tool and the external driver package documentation.

### <span id="page-2-1"></span>**1.1. Conventions in this document**

When describing configuration options, both the descriptive name of the option and the variable name of the option is mentioned, the first in quotation marks and the latter within parenthesis. E.g., when configuring the kernel for LEON, the option described as "Sparc Leon processor family" should be chosen. This configuration option has the varible name "SPARC\_LEON". This is mentioned as "Sparc Leon processor family" (SPARC\_LEON). Searches in the configurators (xconfig, gconfig, menuconfig) are matching against the variable names.

Descriptions on where to find an configuration option to be chosen are often in relation to earlier selections. E.g., in the description on how to select a driver for a specific core, the description on where to find it is often described in relation to where the subsystem was configured.

[Chapter 4](#page-5-0) contains descriptions for setting up extra nodes and/or properties in the devicetree for several cores using **mklinuximg**. These xml files are used with the -xml option of **mklinuximg**. See the Mklinuximg manual for details.

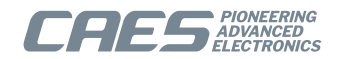

# <span id="page-3-0"></span>**2. The LEON Linux 4.9 releases**

The LEON Linux 4.9 series of releases contains a number of patches on top of the official upstream long term stable (LTS) Linux 4.9 kernel from kernel.org.

### <span id="page-3-1"></span>**2.1. Following the upstream stable Linux 4.9 branch**

Our LEON Linux kernel releases are set up as a relatively small number of patches on top of upstream long term stable releases. Installing our standalone release sets by default up a git repository with a branch with our patches. The idea is that is should be easy for the user to fetch the latest updates from the upstream stable branch and rebase the LEON branch on top of the latest patches of the corresponding stable branch. Thus, one can get the latest fixes without necessarily having to wait for a new LEON Linux release from us.

The upstream Linux kernel stable branches can be found from git://git.kernel.org/pub/scm/linux/kernel/git/stable/linux-stable.git It has a branch linux-4.9.y (with a literal y) containing the latest state of the Linux 4.9 LTS branch. Official upstream stable releases are tagged on the form v4.9.n where  $n$  is replaced by a number.

To set up for following the stable branch:

git remote add stable git://git.kernel.org/pub/scm/linux/kernel/git/stable/linux-stable.git

To pull in the latest stable patches, assuming the LEON patches from the LEON Linux release are in a branch leon-4.9-2.2, do:

```
 git fetch stable linux-4.9.y
 git rebase stable/linux-4.9.y leon-4.9-2.2
```
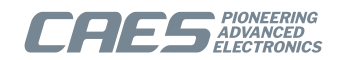

# <span id="page-4-0"></span>**3. Configuring the Linux Kernel**

This chapters gives the bare minimum for configuring the Linux kernel for LEON. The configurations from the leon-linux kernel packages contains suitable default configurations to use as a starting point. See [Chapter 4](#page-5-0) for configuration of device drivers for GRLIB IP cores.

When configuring the kernel make sure to specify ARCH=sparc when starting the configurator (e.g. **make ARCH=sparc xconfig**).

Make sure that

- "64-bit kernel" (64BIT)
- is not selected at top level. Then select
- "Sparc Leon processor family" (SPARC\_LEON)

under "Processor type and features".

To build an SMP kernel, also select

• "Symmetric multi-processing support" (SMP)

under "Processor type and features".

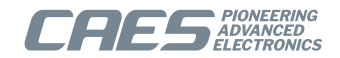

## <span id="page-5-0"></span>**4. Subsystems and drivers**

This Chapter contains documentation about drivers included in the Linux mainline kernel. The chapter is organized per kernel subsystem and contains information on configuring the subsystem, configuring and drivers in that subsystem, information on kernel and user space interfaces and notes on using them in the Buildroot environment.

See separate document for drivers provided in the GRLIB Driver Package available from http://gaisler.com.

| <b>Core</b>                        | <b>Section</b>                                    | <b>Linux Source Path</b>                           | <b>Comments</b>             |
|------------------------------------|---------------------------------------------------|----------------------------------------------------|-----------------------------|
| APBPS2                             | Section 4.7.2                                     | drivers/input/serio/apbps2.c                       | In mainline since $v3.10$   |
| <b>APBUART</b>                     | Section 4.9.2                                     | drivers/tty/serial/apbuart.c                       | In mainline since $v2.6.33$ |
| CAN OC                             | Section 4.1.3                                     | drivers/net/can/sja1000/<br>$s$ ja1000*            | In mainline since v3.8      |
| <b>GRCAN</b>                       | Section 4.1.2                                     | drivers/net/can/grcan.c                            | In mainline since $v3.8$    |
| <b>GRETH/</b><br><b>GRETH_GBIT</b> | Section 4.2.1                                     | drivers/net/<br>ethernet/aeroflex/greth.c          | In mainline since $v2.6.34$ |
| <b>GRGPIO</b>                      | Section 4.4.2                                     | drivers/gpio/gpio-grgpio.c                         | In mainline since $v3.10$   |
| <b>GRHCAN</b>                      | Section 4.1.2                                     | drivers/net/can/grcan.c                            | In mainline since v3.8      |
| <b>GRPCI</b>                       | Section 4.6.2                                     | arch/sparc/<br>kernel/leon_pci_grpcil.c            | In mainline since $v3.10$   |
| GRPCI <sub>2</sub>                 | Section 4.6.3                                     | arch/sparc/<br>kernel/leon_pci_grpci2.c            | In mainline since $v3.0$    |
| GRSPW <sub>2</sub>                 | ment                                              | Separate docu- drivers/grlib/spw/grspw.c           | In GRLIB Driver Package     |
| GRSPW2_<br><b>ROUTER</b>           | ment                                              | Separate docu-drivers/grlib/spw/<br>grspw router.c | In GRLIB Driver Package     |
| <b>GRUSBDC</b>                     | Section 4.10.2                                    | drivers/usb/gadget/udc/<br>gr_udc.c                | In mainline since v3.14     |
| <b>GRUSBHC</b>                     | Section<br>&<br>$\text{Sec-}\vert$<br>tion 4.11.3 | $4.11.2$ drivers/usb/host/{e,u}hci-<br>qrlib.c     | In mainline since v3.0      |
| I2CMST                             | Section 4.5.2                                     | drivers/i2c/busses/i2c-<br>ocores.c                | In mainline since v3.8      |
| <b>SVGACTRL</b>                    | Section 4.3.2                                     | drivers/video/fbdev/grvga.c                        | In mainline since $v3.2$    |
| <b>SPICTRL</b>                     | Section 4.8.2                                     | drivers/spi/spi-fsl-spi.c                          | In mainline since $v3.10$   |

*Table 4.1. Overview of Cores and Drivers*

### <span id="page-5-1"></span>**4.1. CAN subsystem**

General documentation about CAN in Linux can be found in Documentation/networking/can.txt in the Linux kernel source tree.

### <span id="page-5-2"></span>**4.1.1. Kernel configuration for CAN**

Enable CAN support in the Linux kernel by selecting:

• "CAN bus subsystem support" (CAN)

under "Networking support"

Under this section select the following options:

- "Raw CAN Protocol" (CAN\_RAW)
- "Platform CAN drivers with Netlink support" (CAN\_DEV)
- "CAN bit-timing calculation" (CAN\_CALC\_BITTIMING)

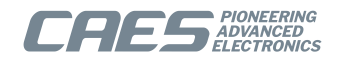

### <span id="page-6-0"></span>**4.1.2. GRCAN and GRHCAN driver**

The GRCAN and GRHCAN driver supports listen-only mode, triple samling mode (when available in the core), and one-shot mode. The driver follows the standard Linux CAN interface.

#### **4.1.2.1. Kernel configuration**

To use GRCAN and/or GRHCAN, select:

• "Aeroflex Gaisler GRCAN and GRHCAN CAN devices" (CAN\_GRCAN)

under "CAN Device drivers".

The default values of the enable0, enable1 and select bits of the configuration register and the tx and rx buffer sizes can be configured via kernel paramenters listed in [Table 4.2.](#page-6-3)

| <b>Parameter</b> | <b>Default</b> | <b>Description</b>                                                                                                   |  |
|------------------|----------------|----------------------------------------------------------------------------------------------------|--|
| grean.enable0    | $\theta$       | Default configuration of physical interface 0. Configures the "Enable 0" configuration<br>register bit               |  |
| grcan.enable1    | $\theta$       | Default configuration of physical interface 1. Configures the "Enable 1" configuration<br>register bit               |  |
| grean.select     | $\Omega$       | Default configuration of physical interface selection. Configures the "Select" bit of<br>the configuration register. |  |
| grean.txsize     | 1024           | Configures the size of the tx buffer in bytes.                                                                       |  |
| grean.rxsize     | 1024           | Configures the size of the rx buffer in bytes.                                                                       |  |

<span id="page-6-3"></span>*Table 4.2. Kernel Parameters*

For example, adding  $q$ rcan.enable0=1 to the kernel command line will set the default for enable0 to 1, and keep 0 as the the default for enable1. The settings for enable0, enable1 and select settings can be overriden at runtime, whereas txsize and rxsize can not. The kernel parameters values can be read at runtime from /sys/ module/grcan/parameters/. See also Documentation/kernel-parameters.txt in the Linux kernel source tree.

### **4.1.2.1.1. Runtime Configuration**

The enable0, enable1 and select bits of the configuration register can be set at runtime via the sysfs file system under /sys/class/net/canX/grcan/, where canX is the interface name of the device in Linux. For example, **echo 1 > /sys/class/net/can0/grcan/enable0** will set the enable0 bit of interface can0 to 1. See also Documentation/ABI/testing/sysfs-class-net-grcan in the Linux kernel source tree.

### <span id="page-6-1"></span>**4.1.3. CAN\_OC driver**

CAN OC cores use an SJA1000 driver in Linux. Only PeliCAN mode is supported. The driver supports listen-only mode, triple samling mode, one-shot mode and bus-error reporting. The driver follows the standard Linux CAN interface.

### **4.1.3.1. Kernel configuration**

To use CAN\_OC, select:

- "Philips/NXP SJA1000 devices" (CAN SJA1000)
- "Generic Platform Bus based SJA1000 driver" (CAN\_SJA1000\_PLATFORM)

### **4.1.3.2. Open Firmware device tree details for CAN\_OC**

One core can contain several CAN\_OC instantiations. The "version" property plus one in the AMBA Plug&Play indicates the number of CAN\_OC instantiations. However, mklinuximg creates separate virtual devices for the Open Firmware device tree. So from the Linux kernel point of view every instantiation is a separate device. The nodes are called "GAISLER\_CANAHB" in the device tree.

### <span id="page-6-2"></span>**4.1.4. CAN kernel space interface**

Not applicable

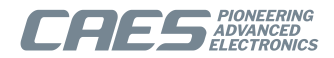

### <span id="page-7-0"></span>**4.1.5. CAN user space interface**

CAN devices is accessed in Linux as network interfaces, via sockets. The interfaces are named can0, can1, etc. The available CAN interfaces can be seen by running **/sbin/ip link**. Bitrate or specific bittiming parameters are set up from within Linux using the **/sbin/ip** command. Run **/sbin/ip link set canX type can help** (with X substituted by appropriate number) to see the configuration parameters available. Some listed parameters might not be available for particular drivers/hardware. Bringing a CAN interface canX up and down can be done by **ifconfig canX up** and **ifconfig canX up** respectively. Bittiming parameters needs to be set before bringing a CAN interface up the first time.

See Documentation/networking/can.txt in the Linux kernel source tree for more details on configuration and the CAN specific configuration parameters of **/sbin/ip**. Note: as of Linux 3.8, hardware filtering is not supported in Linux.

#### <span id="page-7-4"></span>**4.1.5.1. The can-utils toolset**

The can-utils toolset can be used as quick testing and diagnostics tools and the source code also serves as examples on socket programming for CAN interfaces.

The following example sets up interface can0 at 125 kbps, enables the interface, starts **candump** with parameters set to receive any can frames including error frames and sends a frame using on the CAN bus that is received by **candump**:

```
# /sbin/ip link set can0 type can bitrate 125000
# /sbin/ifconfig can0 up
# candump -e any,0:0,#FFFFFFFF &
# cansend can0 123#abcdef
  can0 123 [3] AB CD EF
```
Note that if there are no other active devices on the bus, the transmit fails even if a local candump is listening to the socket. In the case above, where one-shot mode has not been specified, the controller would retry until it ends up in an error-passive state and error frame(s) would instead be delivered to candump.

### <span id="page-7-1"></span>**4.1.6. CAN in Buildroot**

The built-in **ip** command of BusyBox can not currently handle all CAN configuration options. The iproute2 package provides a working **/sbin/ip**. Under "Network applications" select:

```
• "iproute2" (BR2_PACKAGE_IPROUTE2)
```
The "can-utils" package contains the can-utils toolset (see [Section 4.1.5.1](#page-7-4)). Under "Network applications" select: • "can-utils" (BR2\_PACKAGE\_CAN\_UTILS)

### <span id="page-7-2"></span>**4.2. Ethernet subsystem**

No attempt is made here to try to cover Ethernet and networking for Linux in general.

### <span id="page-7-3"></span>**4.2.1. GRETH 10/100 and GBIT driver**

#### **4.2.1.1. Kernel configuration**

When configuring the kernel, select:

• "Aeroflex Gaisler GRETH Ethernet MAC support" (GRETH)

under "Ethernet driver support".

The MAC address of the first GRETH core can be set up by a kernel module parameter (described below) or in the ID prom (desbribed under mklinuximg configuration further down), where the module parameter takes precedence. Th last byte of the MAC address will get increase for each following GRETH core.

*Table 4.3. Kernel Parameters*

| <b>Parameter</b> | <b>Default</b> | <b>Description</b>                                                         |  |
|------------------|----------------|----------------------------------------------------------------------------|--|
| greth.debug      |                | Bitmask deciding which types of messages the GRETH driver should emit. See |  |
|                  |                | the NETIF MSG $*$ enums in include/linux/netdevice.h in the Linux          |  |

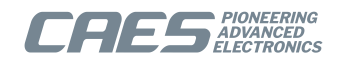

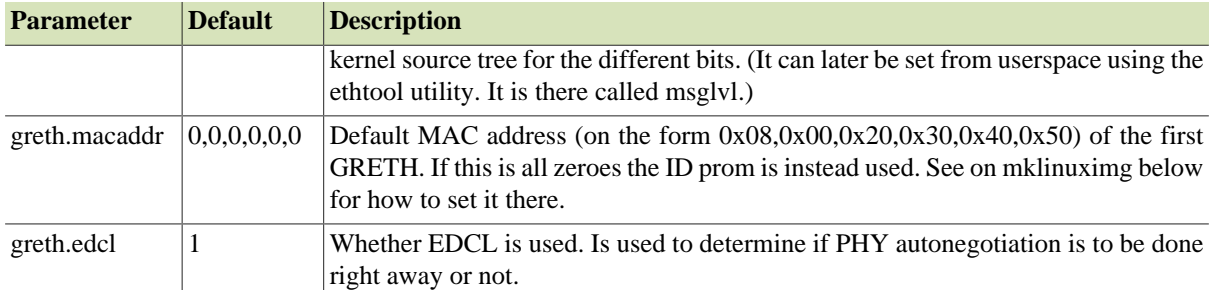

#### **4.2.1.2. Mklinuximg configuration**

The default MAC address for the first GRETH core can be set in the ID prom from mklinuximg by using the ethmac flag. The kernel module parameter of the driver descruibed above takes precedence over this setting.

### <span id="page-8-0"></span>**4.3. Framebuffer subsystem**

See Documentation/fb in the Linux kernel source tree for general documentation about the framebuffer subsystem and its kernel and user space interfaces in Linux.

#### <span id="page-8-1"></span>**4.3.1. Kernel configuration for framebuffer**

Enable framebuffer support in the Linux kernel by selecting:

• "Support for frame buffer devices" (FB)

under "Grahics support" under "Device drivers".

### <span id="page-8-2"></span>**4.3.2. SVGACTRL driver**

The SVGACTRL driver follows the standard Linux kernel framebuffer interface.

When configuring the kernel, select:

• "Aeroflex Gaisler framebuffer support" (FB\_GRVGA)

under "Support for frame buffer devices".

### <span id="page-8-3"></span>**4.4. GPIO subsystem**

See Documentation/gpio.txt in the Linux kernel source tree for general documentation about the GPIO subsystem and its kernel and user space interfaces in Linux. See also devicetree/bindings/gpio/ gpio.txt for documentation on devicetree representations.

### <span id="page-8-4"></span>**4.4.1. Kernel configuration for GPIO**

Enable GPIO support in the Linux kernel by selecting:

• "GPIO Support" (GPIOLIB)

under "Device Drivers".

#### <span id="page-8-5"></span>**4.4.2. GRGPIO driver**

The GRGPIO driver follows the standard Linux GPIO interface, including setting up GPIO usage from other devices in the devicetree.

#### **4.4.2.1. Kernel configuration**

When configuring the kernel, select:

• "Aeroflex Gaisler GRGPIO support" (GPIO\_GRGPIO)

under "GPIO Support".

#### **4.4.2.2. Mklinuximg configuration**

The GRGPIO driver needs special devicetree properties. Mklinuximg from version 2.0.6 have support for generating them from explicitely specified information or from autoprobing the core (when possible).

The following options all take a comma-separated list of values with one value for each GRGPIO core in the system (in scan order). The -qpio-irqqen option specifies the irqqen generic for each core. Autoprobing

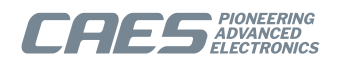

can not distinguish between 0 and 1. The  $-gpi \circ -n \text{bits}$  sption specifies the nbits generic for each core — i.e. the number of GPIO lines. The -gpio-imask option specifies the imask generic for each core — i.e. which GPIO lines have interrupt support. The -gpio-noprobe option makes sure that no autoprobing is being done. Otherwise probing is done for information not specified by the above options.

#### **4.4.2.3. Mklinuximg configuration for GPIO users**

It is possible for some drivers that uses GPIO to specify in the devicetree which GPIO core and GPIO line that should be used by setting up an array property containing GPIO information for the GPIO lines to use.

Each GPIO line used needs three entries in the array. The first entry is a handle to the GPIO core. This handle to the GPIO core is realized in mklinuximg by using the corelabel and corehandle tags. The second entry is the offset within the GPIO core (i.e. which GPIO line of the core to use). The third entry is a bitmask. Set bit 0 in the bitmask to 1 if the GPIO line is active-low.

The following example sets up some LED:s connected to the first GRGPIO to be used by the "default on" and "heartbeat" LED trigger drivers.

```
<?xml version="1.0"?>
<matches>
   <match-core vendor="VENDOR_GAISLER" device="GAISLER_GPIO" index="0">
     <corelabel name="gpio0"/> <!-- For user to refer to this core -->
    <!-- Set up user that could be placed elsewhere -->
     <add-node name="exampleleds"> <!-- irrelevant name -->
       <add-prop name="compatible">
         <string>gpio-leds</string> <!-- Matches leds-gpio driver -->
       </add-prop>
       <add-node name="led0">
         <add-prop name="default-state">
           <string>on</string>
         </add-prop>
         <add-prop name="linux,default-trigger">
           <string>default-on</string> <!-- use the default-on trigger driver -->
         </add-prop>
         <add-prop name="gpios">
           <corehandle ref="gpio0"/> <!-- Use "gpio0" -->
           <int>27</int> <!-- Use GPIO line 27 -->
           <int>0</int>
         </add-prop>
       </add-node>
       <add-node name="led0">
         <add-prop name="default-state">
           <string>keep</string>
         </add-prop>
         <add-prop name="linux,default-trigger">
           <string>heartbeat</string> <!-- use the heartbeat trigger driver -->
         </add-prop>
         <add-prop name="gpios">
           <corehandle ref="gpio0"/> <!-- Use "gpio0" -->
           <int>28</int> <!-- Use GPIO line 28 -->
           <int>0</int>
         </add-prop>
       </add-node>
   </match-core>
</matches>
```
The example sets the "exampleleds" up as a child node of the GRGPIO core, but that is not necessary. Here two different LED trigger drivers uses the leds-gpio driver that in turn uses GRGPIO. The example depends on "LED support", "LED Class support", "LED Trigger support", "LED Support for GPIO connected LEDs", "LED Heartbeat trigger", "LED Heartbeat Trigger" and "LED Default ON Trigger" being enabled for the kernel.

For another example of setting up GPIO usage, see [Section 4.8.2.1.](#page-12-4)

### <span id="page-9-0"></span>**4.4.3. GPIO kernel space interface**

See Documentation/gpio.txt in the Linux kernel source for documentation on the general GPIO interface. See include/linux/of\_gpio.h for details on how to get from the devicetree the gpio numbers used in the general kernel interface.

### <span id="page-9-1"></span>**4.5. I2C subsystem**

See Documentation/i2c in the Linux kernel source tree for general documentation about the  $I^2C$  subsystem and its kernel and user space interfaces in Linux.

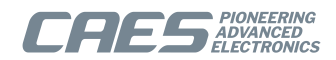

### <span id="page-10-0"></span>**4.5.1. Kernel configuration for I2C**

Enable  $I^2C$  support in the Linux kernel by selecting:

• "I2C support" (I2C)

under "Device Drivers"

### <span id="page-10-1"></span>**4.5.2. I2CMST driver**

I2CMST cores use the "I2C Open Cores" driver in Linux. The driver follows the standard Linux  $I<sup>2</sup>C$  interface, including registering devices through the device tree.

When configuring the kernel, select:

• "OpenCores I2C Controller" (I2C\_OCORES)

under "I2C Hardware Bus support".

### **4.5.2.1. Mklinuximg configuration**

The I2CMST driver needs special devicetree properties. Mklinuximg from version 2.0.4 and onward adds these automatically.

To connect a  $I^2C$  slave device to a  $I^2C$  master through the device tree, a node for the slave device, containing some properties, should be put as a child of the node for the master device. A "register" property should contain the address of the slave on the  $I^2C$  bus and a "compatile" property should contain the name in the struct i2c device id of the slave device driver.

The following example xml file for mklinuximg adds a Dallas DS1672 real time clock as a  $I^2C$  slave device with chip address 0x68 to the device tree under the first I2CMST core:

```
<?xml version="1.0"?>
<matches>
   <match-core vendor="VENDOR_GAISLER" device="GAISLER_I2CMST" index="0">
     <add-node name="rtc"> <!-- irrelevant name -->
       <add-prop name="reg">
        \frac{1}{2} <int>0x68</int> <!-- chip address -->
       </add-prop>
       <add-prop name="compatible">
       -<br><string>ds1672</string> <!-- match with driver -->
       </add-prop>
     </add-node>
   </match-core>
</matches>
```
### <span id="page-10-2"></span>**4.5.3. I2C user space interface**

### <span id="page-10-5"></span>**4.5.3.1. The i2c-tools toolset**

The i2c-tools toolset is useful for quick testing and diagnostics of  $I^2C$  in Linux and the source code also serves as examples on I2C programming from user space. Run the **i2cdetect**, **i2cget**, **i2cset** and **i2cdump** commands without parameters to get rudimentary documentation.

Warning: These commands can, quoting from the man page, "be extremely dangerous if used improperly".

### <span id="page-10-3"></span>**4.5.4. I2C in Buildroot**

The "i2c-tools" package contains the i2c-tools toolset (see [Section 4.5.3.1\)](#page-10-5). Under "Hardware handling" select:

• "i2c-tools" (BR2\_PACKAGE\_I2C\_TOOLS)

Man pages for the tools in the toolset can be found under the tools directory of the i2c-tools build directory (e.g. build/i2c-tools-3.0.3/tools/i2cdetect.8) and can be used by using man -l.

### <span id="page-10-4"></span>**4.6. PCI subsystem**

See Documentation/PCI in the Linux kernel source tree for general documentation about the PCI subsystem and its kernel and user space interfaces in Linux.

The Linux PCI Host layer on a LEON system is used to perform device discovery using PCI Plug & Play, enumerating PCI buses found, allocating the PCI address space and basic device initialization. Its up to the PCI host

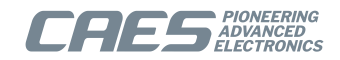

bridge driver to set up and start the initialization. The LEON host bridge drivers assume that PCI have not been initialized by the bootloader since before.

The Linux PCI Host layer on a LEON system is used to perform device discovery using PCI Plug & Play, enumerating PCI buses found, allocating the PCI address space and basic device initialization. Its up to the PCI host bridge driver to set up and start the initialization. The LEON host bridge drivers assume that PCI have not been initialized by the bootloader since before.

This section only describes the LEON acting as a PCI Host. There is no specific support for PCI peripheral mode. In peripheral mode, the host typically has a driver for the LEON peripheral which communicates over the LEON peripheral main memory.

### <span id="page-11-0"></span>**4.6.1. Kernel configuration for PCI**

Enable PCI support in the Linux kernel by selecting:

• "Support for PCI and PS/2 keyboard/mouse" (PCI)

```
under "Bus options (PCI etc.)"
```
### <span id="page-11-1"></span>**4.6.2. GRPCI driver**

When configuring the kernel, select:

• "GRPCI Host Bridge Support" (SPARC\_GRPCI1) under "Bus options (PCI etc.)"

### <span id="page-11-2"></span>**4.6.3. GRPCI2 driver**

When configuring the kernel, select:

```
• "GRPCI2 Host Bridge Support" (SPARC_GRPCI2)
```
under "Bus options (PCI etc.)"

### **4.6.3.1. Mklinuximg configuration**

The GRPCI2 PCI Host bridge driver take configuration options controlled from the device tree. The configuration options are described in the table below.

| <b>Name</b> | <b>Type</b>      | <b>Default</b> | <b>Description</b>                                                                                                    |
|-------------|------------------|----------------|----------------------------------------------------------------------------------------------------|
| barcfg      | 12 words         | $-1=$ Auto     | Optional custom Target BAR configuration. The configuration property is<br>an array of length 12 32-bit words, each pair of words describe one PCI<br>target BAR set up. The first word in a pair describes the PCI address of<br>BAR N and the second the AMBA AHB base address translated into. The<br>Target BAR size is calculated from the PCI BAR alignment.                                                    |
| irq_mask    | word             | $0=$ All       | Limit which PCI interrupts are enabled. By default all are enabled. This<br>property is typically used when one or more PCI interrupt pins are not used,<br>or must be used when they are floating on the PCB. The property is a 4-bit<br>mask where bit N controls Interrupt N. 0=Disable, 1=Enable.<br>$\bullet$ bit0 = PCI INTA#<br>• bit1 = PCI INTB#<br>$\bullet$ bit2 = PCI INTC#<br>$\bullet$ bit3 = PCI INTD# |
| reset       | word,<br>boolean | $0 = no-rst$   | Force PCI reset on startup. If the property value is set to non-zero the GR-<br>PCI2 host driver will use the GRPCI2 register interface to reset the PCI<br>bus on boot.                                                                                                    |

*Table 4.4. GRPCI2 device tree properties*

### <span id="page-11-3"></span>**4.7. PS/2 subsystem**

### <span id="page-11-4"></span>**4.7.1. Kernel configuration for PS/2**

Enable PS/2 support in the Linux kernel by selecting:

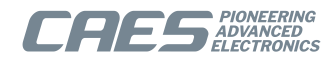

• "Serial I/O support" (SERIO)

under "Hardware I/O ports" under "Input device support" under "Device drivers".

### <span id="page-12-0"></span>**4.7.2. APBPS2 driver**

The APBPS2 driver follows the standard Linux kernel PS/2 interface;

When configuring the kernel, select:

• "GRLIB APBPS2 PS/2 keyboard/mouse controller" (SERIO\_APBPS2)

under "Hardware I/O ports".

### <span id="page-12-1"></span>**4.8. SPI subsystem**

The SPI subsystem in Linux only has support for SPI masters. See Documentation/spi in the Linux kernel source tree for general documentation about the SPI subsystem and its kernel and user space interfaces in Linux.

### <span id="page-12-2"></span>**4.8.1. Kernel configuration for SPI**

Enable SPI support in the Linux kernel by selecting:

• "SPI support" (SPI)

under "Device Drivers".

### <span id="page-12-3"></span>**4.8.2. SPICTRL driver**

The driver for SPICTRL is integrated with the driver for the Freescale SPI controller. The driver follows the standard Linux SPI interface, including registering devices through the device tree.

When configuring the kernel, select:

• "Freescale SPI controller and Aeroflex Gaisler GRLIB SPI controller" (SPI\_FSL\_SPI)

under "SPI support".

For the chipselect signal, the SPICTRL driver can use a combination of the slave select register of SPICTRL core (if available) and external GPIO cores (if configured). Each on the SPI bus where SPICTRL is the master has a chipselect number. If the slave select register is available, the slave select register will be used by default for chipselect numbers [0, slvselsz-1], where slvselsz is the number of slave select signals of the SPICTRL core. For other chipselect numbers, the default behavior of the driver is to do nothing (i.e. an always driven chipselect signal would be needed). The driver can be configured to use the GPIO subsystem to drive chipselect signals for some chipselect numbers. See Documentation/devicetree/bindings/spi/spi-bus.txt on needed devicetree nodes and properties for chipselects and slave devices and see below on how to realize this using mklinuximg.

### <span id="page-12-4"></span>**4.8.2.1. Mklinuximg configuration**

The SPICTRL driver needs special devicetree properties. Mklinuximg from version 2.0.4 and onward adds these automatically.

To make the SPICTRL driver use a GPIO core to handle some or all of the chipselect signals an array property named "cs-gpios". A chipselect that uses the default behavior (i.e. slave select register or always selected) should have one entry in the array containing 0. A chipselect that uses a GPIO line should have three entries in the array. The first entry is a handle to the GPIO core and is guaranteed to not be 0. This handle to the GPIO core is realized in mklinuximg by using the corelabel and corehandle tags. The second entry is the offset within the GPIO core (i.e. which GPIO line of the core to use). The third entry is a bitmask. Typically (e.g. for the GRGPIO core), set bit 0 in the bitmask to 1 if the GPIO line is active-low.

Note that there is no way to know directly from chipselect number where in the array the corresponding entry or entries are. They are put one after another and are distinguished by if the first entry is 0 or not. The array is optional. If not present all chipselect numbers use the default behavior. The array can also be short. Any chipselect number with no entry in the array will use the default behavior.

To connect a SPI slave device to a SPI master through the device tree, a nodefor the slave device, containing some properties, should be put as a child of the node for the master device. A "register" property should contain the

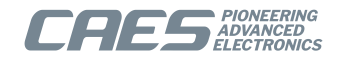

chipselect number address of the slave, a "compatible" property should contain a name that is matched by the driver of the slave, and a "spi-max-frequency" property should contain maximum clocking frequency of the slave. The drivers also supports the optional "spi-cpha", "spi-cpol" and "spi-lsb-first" properties that are added as empty properties. See Documentation/devicetree/bindings/spi/spi-bus.txt for details.

The following example xml file for mklinuximg sets up the first SPICTRL core to use default chipselect behavior for chipselect numbers 0 and 2, and to use GPIO line 27 of the first GRGPIO core for chipselect number 1. It also adds a AD7814 temperature sensor SPI slave device with chipselect number 0 to the device tree under this SPICTRL core (that would need a driver matching "adi,ad7814").

```
<?xml version="1.0"?>
<matches>
   <match-core vendor="VENDOR_GAISLER" device="GAISLER_SPICTRL" index="0">
     <!-- chipselect setup -->
     <add-prop name="cs-gpios">
       <!-- chipselect 0: default -->
       <int>0</int>
       <!-- chipselect 1: line 27 of "gpio0" -->
       <corehandle ref="gpio0"/>
      \langleint>27</int>
       <int>0</int>
       <!-- chipselect 2: default -->
       <int>0</int>
     </add-prop>
    \left\langle -1 - \text{SPI} \right\rangle slave \left\langle -1 \right\rangle <add-node name="ad7814">
       <add-prop name="reg">
         \frac{1}{2} <int>0</int> <!-- chipselect number -->
       </add-prop>
       <add-prop name="spi-max-frequency">
         <int>10000000</int>
       </add-prop>
       <add-prop name="spi-cpha"/> <!-- Shifted clock phase mode -->
       <add-prop name="spi-cpol"/> <!-- Inverse clock polarity mode -->
       <add-prop name="compatible">
         <string>adi,ad7814</string>
       </add-prop>
     </add-node>
   </match-core>
   <match-core vendor="VENDOR_GAISLER" device="GAISLER_GPIO" index="0">
     <corelabel name="gpio0"/> <!-- Used by cs-gpios to refer to this core -->
   </match-core>
</matches>
```
### <span id="page-13-0"></span>**4.9. TTY subsystem**

### <span id="page-13-1"></span>**4.9.1. Kernel configuration for TTY**

Enable TTY support in the Linux kernel by selecting:

```
• "Enable TTY" (TTY)
under "Character devices".
```
### <span id="page-13-2"></span>**4.9.2. APBUART driver**

The APBUART driver follows the standard Linux TTY kernel interface.

### **4.9.2.1. Kernel configuration**

When configuring the kernel, select:

• "GRLIB APBUART serial support" (SERIAL\_GRLIB\_GAISLER\_APBUART)

under "Serial drivers" under "Character devices". To use APBUART driver for system console also select:

• "Console on GRLIB APBUART serial port" (SERIAL\_GRLIB\_GAISLER\_APBUART\_CONSOLE) under the former.

### **4.9.2.2. Mklinuximg configuration**

The APBUART driver ignores an APBUART core if it has an "amptopts" property with a value of 0. This is useful when running an AMP where certain uarts are used by another operating system. The ampopts property can be set in two different ways:

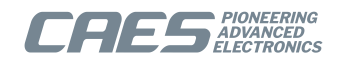

One way to add amptopts properties is to add it using the -amp flag with mklinuximg. The flag takes as an argument a string on the form "idx0=val0:idx1=val1:..." that adds an "amptopts" property with value val0 for the core with scan index idx0, an "amptopts" property with value val1 for the core with scan index idx1, etc.

The other way to add an ampopts property is to add it via xml. For the APBUART case where the only function of amptopts is for the core to be ignored, even easier is to delete the node of the core altogether. The following example adds an amptopts property with value 0 to the first APBUART and outright deletes the third from the devicetree:

```
<?xml version="1.0"?>
<matches>
   <match-core vendor="VENDOR_GAISLER" device="GAISLER_APBUART" index="0">
     <add-prop name="ampopts">
       <int>0</int>
     </add-prop>
   </match-core>
   <del-core vendor="VENDOR_GAISLER" device="GAISLER_APBUART" index="2"/>
</matches>
```
### <span id="page-14-0"></span>**4.9.3. Mklinuximg configuration**

To set up an UART as system console, use the **console** kernel parameter to choose UART and baud rate. Commands line options can be set using the -cmdline option of mklinuximg. For example, using mklinuximg with **-cmdline "console=ttyS0,38400"** sets up console on ttyS0 (which is the first UART in the system) with baud rate of 38400.

### <span id="page-14-1"></span>**4.10. USB device subsystem**

See Documentation/usb in the Linux kernel source tree for general documentation about the USB device subsystem and its kernel and user space interfaces in Linux.

### <span id="page-14-2"></span>**4.10.1. Kernel configuration for USB device**

Enable USB device support in the Linux kernel by selecting:

- "USB support" (USB\_SUPPORT), and under there
- "USB Gadget Support" (USB\_GADGET)

under "Device drivers".

Under "USB Gadget Support" select the preferred gadget driver.

### <span id="page-14-3"></span>**4.10.2. GRUSBDC driver**

The GRUSBDC driver follows the standard Linux device periferal controller interface and will be matched with the selected gadget driver. The driver only supports AHB master mode.

### **4.10.2.1. Kernel configuration**

When configuring the kernel, select:

• "Aeroflex Gaisler GRUSBDC USB Peripheral Controller Driver" (USB\_GR\_UDC) under "USB Peripheral Controller" under "USB Gadget Support".

The periferal controller driver will automatically bind to the selected gadget. No further configuration is necessary.

To get enable debug printouts and to enable detailed information in debugfs, select:

• "Debugging messages (DEVELOPMENT)" (USB\_GADGET\_DEBUG)

• "Debugging information files in debugfs (DEVELOPMENT)" (USB\_GADGET\_DEBUG\_FS) under "USB Gadget Support".

### **4.10.2.2. Mklinuximg configuration**

If the GRUSBDC has non-default (1024) buffer sizes for the endpoints, this needs to be specified in the devicetree using the property "epobufsizes" for OUT endpoints and "epibufsizes" for IN endpoins. Fewer entries than endpoints overrides the default sizes only for as many endpoints as the array contains. See also Documentation/devicetree/bindings/usb/gr-udc.txt in the Linux kernel source tree.

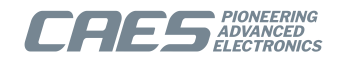

The following example xml file specifies for the first GRUSBDC core that OUT endpoint 1 has a non-default buffer size of 2048:

```
<?xml version="1.0"?>
<matches>
   <match-core vendor="VENDOR_GAISLER" device="GAISLER_USBDC" index="0">
     <add-prop name="epobufsizes">
      <int>1024</int> <!-- OUT endpoint 0 has default buffer size 1024 -->
       <int>2048</int> <!-- OUT endpoint 1 has non-default buffer size 2048 -->
       <!-- OUT endpoint 2 has default buffer size 1024, but need no entry -->
     </add-prop>
   </match-core>
</matches>
```
### <span id="page-15-0"></span>**4.11. USB host subsystem**

See Documentation/usb in the Linux kernel source tree for general documentation about the USB host subsystem and its kernel and user space interfaces in Linux.

### <span id="page-15-1"></span>**4.11.1. Kernel configuration for USB host**

Enable USB host support in the Linux kernel by selecting:

- "USB support" (USB\_SUPPORT)
- "Support for Host-side USB" (USB)

under "Device drivers" and under "Device drivers/USB support" respectively.

Under there are a myriad of options and drivers for various USB devices.

### <span id="page-15-2"></span>**4.11.2. GRUSBHC EHCI driver**

The GRUSBHC core suports both EHCI and UHCI standard interfaces. To use the EHCI driver interface, select:

• "EHCI HCD (USB 2.0) support" (USB\_EHCI\_HCD)

under "USB support" when configuring the kernel.

### <span id="page-15-3"></span>**4.11.3. GRUSBHC UHCI driver**

The GRUSBHC core suports both EHCI and UHCI standard interfaces. To use the UHCI driver interface, select:

• "UHCI HCD (most Intel and VIA) support" (USB\_UHCI\_HCD) under "USB support" when configuring the kernel.

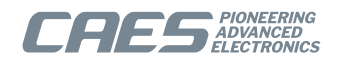

# <span id="page-16-0"></span>**5. Frequently Asked Questions**

### <span id="page-16-1"></span>**5.1. What causes DMA-API warnings on addresses 0xf0005000-0xf0007fff?**

This memory region is part of the kernel text section and is used to store the trap tables for CPU1-CPU3. If less than four CPUs are used, the memory containing the trap tables for the unused CPUs is freed and put in the general memory pool. The DMA-API debug functionality (enabled by compiling the kernel with the DMA\_API\_DEBUG option) issues a warning when memory from the kernel text section is used as part of a DMA operation. This coarse check causes it to issue false warnings whenever the memory that formerly held the trap tables is used.

#### Here is an example of such a warning message:

grlib-greth ffd0f610: DMA-API: device driver maps memory from kernel text or rodata [addr=f0006000] [len=1352]

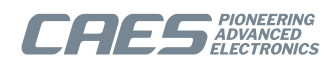

# <span id="page-17-0"></span>**6. Support**

For support contact the support team at support@gaisler.com.

When contacting support, please identify yourself in full, including company affiliation and site name and address. Please identify exactly what product that is used, specifying if it is an IP core (with full name of the library distribution archive file), component, software version, compiler version, operating system version, debug tool version, simulator tool version, board version, etc.

The support service is only for paying customers with a support contract.

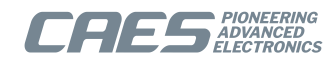

#### Cobham Gaisler AB

Kungsgatan 12 411 19 Gothenburg Sweden <www.caes.com/Gaisler> sales@gaisler.com T: +46 31 7758650 F: +46 31 421407

Cobham Gaisler AB, reserves the right to make changes to any products and services described herein at any time without notice. Consult the company or an authorized sales representative to verify that the information in this document is current before using this product. The company does not assume any responsibility or liability arising out of the application or use of any product or service described herein, except as expressly agreed to in writing by the company; nor does the purchase, lease, or use of a product or service from the company convey a license under any patent rights, copyrights, trademark rights, or any other of the intellectual rights of the company or of third parties. All information is provided as is. There is no warranty that it is correct or suitable for any purpose, neither implicit nor explicit.

Copyright © 2022 Cobham Gaisler AB